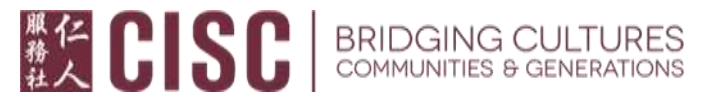

以下資料由仁人服務社節錄及翻譯自官方網站,所有內容均以官方網站公布資料為準。

網站鏈接:**<https://esd.wa.gov/unemployment/technical-support#help>**

## **ESD Unemployment SecureAccess Washington (SAW) Frequent Asked Questions**

就業保障局**:** 使用 **SAW** 常見問題

問:什麼是"**SAW**"?

答: 跟大多數華盛頓州的機構一樣,就業保障局使用"**SecureAccess Washington**(**SAW**)(安全系统)"管理用戶們的網上帳號。如果您還沒有 **SAW** 帳號,您將需要創建一個新帳號,作為在通過 **eServices (**網上服務**)**申請 的一個環節。

## 問:我忘記密碼了,怎麼辦?

答:訪問 **secure.esd.wa.gov/home** 然後點擊選擇**"Click here if you are having trouble signing in**(如果您有登錄困難請點擊這裡)**"**,它就在**"SecureAccess**  Washington (SAW)" 方框下方的 sign in (登錄) 鍵的右邊; 等頁面跳轉到下 一個畫面時,選擇**"Forgot password**(忘記密碼)**"**,然後跟著後面的指示, 就能收到一個系統發送的暫時的密碼到您的電子郵箱裏。

問:我忘記我的用戶名了,怎麼辦?

答:訪問 **secure.esd.wa.gov/home** 然後點擊選擇**"Click here if you are having trouble signing in**(如果您有登錄困難請點擊這裡)**"**, 它就在**"SecureAccess**  Washington (SAW)" 方框下方的 sign in (登錄) 鍵的右邊; 等頁面跳轉到下 一個畫面時,選擇**"Forgot username**(忘記用戶名)**"**,然後跟著後面的指示, 就能收到一個系統發送的您曾用過的 **SAW** 用戶名清單到您的電子郵箱裏。

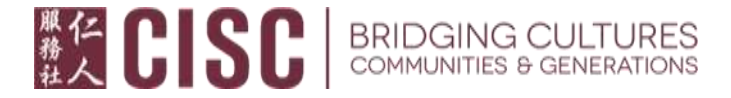

問:我有好幾個 **SAW** 的用戶名,該用哪個?

答:如果您之前有使用過網上服務(**eServices**)或失業援助,您需要使用跟 之前一樣的用戶名登錄。如果您不知道用哪個用戶名才對,請致電服務台。

問:我在建立帳戶的過程中輸入了錯誤的社會安全號碼,該怎麼修改?

答:請致電服務台來更改您的社會安全號碼。

問: 我不能進入建立帳戶時使用的那個舊電子郵箱了, 我能換個新的嗎?

答:請致電服務台來更改您的電子郵箱。

問:我沒有台式或手提電腦,我能在移動設備(如智能手機,平板電腦等) 上使用網上服務(**eServices**)嗎?

答:可以,但是您需要調整成桌面視圖(**desktop view**)才能讓網頁正常顯 示。

**SAW** 服務台聯繫方式

我們現正處於極高的來電數量時刻,會比平時的等待時間更長一些。

網上服務(**eServices**) 技術支援: **855-682-0785** 

服務時段:週一至週五 早上 **8** 時至下午 **4** 時。

仁人耆老諮詢及輔助服務 **(55** 歲以上**):** 廣東話**(206)816-4991** 或普通话**(206)816-4990** 仁人家庭中心諮詢及輔助服務 **(55** 歲以下**): (425)289-6805** 或 **(206)330-4627**